### NEWS 2017-03 semaine 45

#### Bonjour à tous,

Lors des 2 prochaines séances programmées en novembre, l'accent sera mis sur l'organisation du disque dur ainsi que sur la mise à jour de la nouvelle version de Windows 10 qui est sortie mi-octobre 2017

Evidemment, situation passive, vous pouvez attendre que cela se fasse automatiquement selon le planning programmé par Microsoft, en fonction du type de votre ordinateur. (procédure update). Le délai d'attente peut dépasse 6 mois

Au contraire, curieux par nature, vous souhaitez savoir comment tout cela fonctionne, car ainsi, en cas de problème, vous saurez trouver la solution. Evidemment, je serai là pour vous aider

Je vais vous transmettre par l'intermédiaire du serveur "GROSFICHIERS" 2 gros fichiers de près de 4GO chacun. Disponible durant 15 jours sur le serveur, je vous demanderai de les charger chez vous dans le répertoire téléchargement.

ATTENTION : Le temps de chargement peut dépasser les 4-5 heures , par fichier Ainsi vous aurez la version ISO de Windows 10 1709 compactée et la version ISO décompactée, prête à l'emploi.

Ensemble lors des prochains cours nous verrons comment utiliser ces fichiers

REMARQUE : La version proposée est la 64 bits. Les personnes, (peu nombreuses) qui sont sous 32 bits devront utiliser une autre procédure

Le transfert fera l'objet d'un autre message à suivre

Le premier fichier ISO à télécharger est disponible ici [grosfi.ch/yA1pRvL0eCQh5](https://mailtrack.io/trace/link/7af593543191390feb09ac33489ccc59ce61e082?url=http%3A%2F%2Fgrosfi.ch%2FyA1pRvL0eCQh5&userId=192532&signature=e8a3888df9794c4e)

Le second fichier décompressé, pret à l'emploi est disponible ici [grosfi.ch/2E5Jm7lYwhwHE](https://mailtrack.io/trace/link/a68246e6246deb53fd351688fc10a395e3be7160?url=http%3A%2F%2Fgrosfi.ch%2F2E5Jm7lYwhwHE&userId=192532&signature=02b18f27d463f0e1)

onjour à tous

THEMES abordés lors du cours de la semaine prochaine

Après 2 séances, vous avez compris quelles étaient les différences entre un réseau Intranet et un réseau Internet.

La barrière se situe au niveau de votre Box

Chez vous, en local, on a affaire à un réseau **Intranet**. Dés l'instant où l'on est relié à l'extérieur, on a affaire à un réseau Internet

Le tout est géré à partir d'un protocole qui s'appelle Ethernet

Ces 3 mots se termine par"net" mais il s'agit bien de 3 concepts différents

Internet regroupe plusieurs fonctions

- La messagerie

- La navigation sur différents serveurs (www)
- L'échange de fichier
- La communication
- ?- etc

Pour plus de détail, cliquez sur le lien suivant : [https://fr.wikipedia.org/wiki/Internet?](https://mailtrack.io/trace/link/c83058cf8ab65fbbda5ead4da64aa91857e01888?url=https%3A%2F%2Ffr.wikipedia.org%2Fwiki%2FInternet%E2%80%8B&userId=192532&signature=bac013503897b93b)

Au fil des cours, ensemble nous allons apprendre à bien maîtriser ces différentes technologies, car de plus en plus nos appareils seront interconnectés.

Le fait de garder à un seul endroit ses données personnelles peut s'avérer dangereux, surtout si on n'a pas fait de copies de sécurités.

Imaginez que l'on vous vole votre ordinateur qui contient toutes vos photos et vos documents... Avez vous envisager que votre disque dur puisse devenir illisible donc inexploitable.

Cela n'arrive pas qu'autres, vous pouvez aussi en être victime.

### CONCLUSION :

#### 08/11/2017 NEWS 2017-2018

Au cours des prochains cours nous allons voir comment bien sécuriser notre système d'exploitation et comment bien ranger nos données personnelles afin de les retrouver facilement soit sur un support interne, soit sur un support externe (Le CLOUD) en mettant évidemment en place toutes les procédures de sécurités afin de bien maîtriser le partage de fichiers.

OUTILS NECESSAIRES A TELECHARGER

Logiciels :

RUFUS : Permet de rendre une clé usb bootable lien de téléchargement : [http://rufus.akeo.ie/downloads/rufus-2.17.exe](https://mailtrack.io/trace/link/61dde9da1269ee3f724cf67f876f987b49242aa3?url=http%3A%2F%2Frufus.akeo.ie%2Fdownloads%2Frufus-2.17.exe&userId=192532&signature=4a3d10650ba7c1e7)

CDBURNERXP : Permet de rendre un dvd bootable lien de téléchargement : [https://cdburnerxp.se/](https://mailtrack.io/trace/link/8022cc5c1854849ec24bbbff8950d8c762449375?url=https%3A%2F%2Fcdburnerxp.se%2F&userId=192532&signature=0e4399d7d940505d)

MiniTool Partition Wizard 10 : Permet le partitionnement des unités de stockage ? lien de téléchargement : [https://www.partitionwizard.com/download.html?](https://mailtrack.io/trace/link/9b5cdd75306db3b626171e468ae9429ff60b0c12?url=https%3A%2F%2Fwww.partitionwizard.com%2Fdownload.html%E2%80%8B&userId=192532&signature=a34b75f16d68b87d)

Ccleaner : Recherche des doublons lien de téléchargement : [http://www.piriform.com/ccleaner](https://mailtrack.io/trace/link/ff0a529e66723056bc989776511c8efc48910bdf?url=http%3A%2F%2Fwww.piriform.com%2Fccleaner&userId=192532&signature=ab470c5a6f981bb8)

Vous n'avez simplement qu'à télécharger ces programmes dans le répertoire "Téléchargement" de votre disque dur.

Ensemble nous procéderons à l'installation lors des cours, car pour certains logiciels il y a des subtilités à connaitre.

Si par hasard, vous aviez déjà ces logiciels installés sur votre ordinateur, pensez néanmoins à cliquer sur les liens cidessus pour bien vérifier que vous avez la dernière version.

Si tout cela vous parait un peu compliqué, pas de soucis. Ensemble, lors des prochains cours, on essaiera de démystifier tout cela, car rappelez-vous, l'informatique, c'est simple, dés l'instant ou l'on sait ce que l'on veut faire et comment il faut le faire.

Bien cordialement et à la semaine prochaine.

**Gilles** 

Pour le prochain cours, et afin de gagner du temps, je vous conseille, si vous ne l'avez pas déjà fait : :

1) De faire un Belarc Advisor afin de connaitre les caractéristiques actualisées de votre ordinateur au niveau matériel (hardware) et logiciels (software)

2) De faire une défragmentation de tous vos disques durs afin d'éviter au maximum que vos fichiers soient décomposés en 36 morceaux (perte de temps lors des accès)

3) De compléter au maximum la fiche suivante afin de bien maîtriser les spécifications de vos matériel dans le but de mieux les exploiter

D'autre part pensez à amener, dans la mesure du possible, une clé usb vierge de 8GO et un dvd vierge (R ou RW). Cela vous permettra de conserver en lieu sur une copie de sécurité de Windows10 version 1709

Mon Matériel Je comprends l'Anglais OUI - NON

#### ORDINATEUR :

---------------------

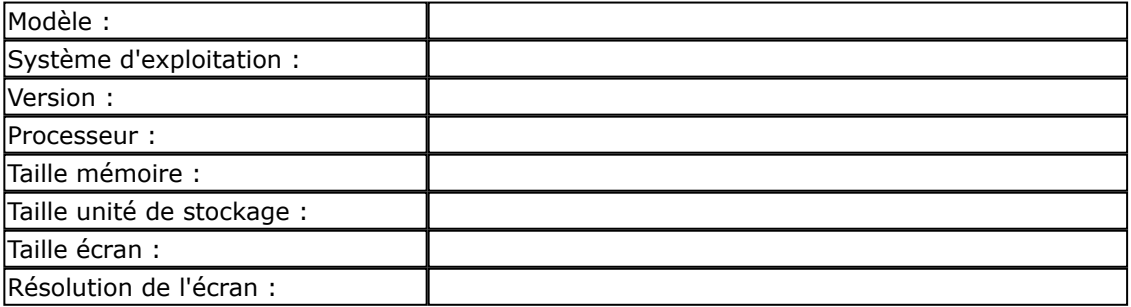

### TABLETTE :

-----------------

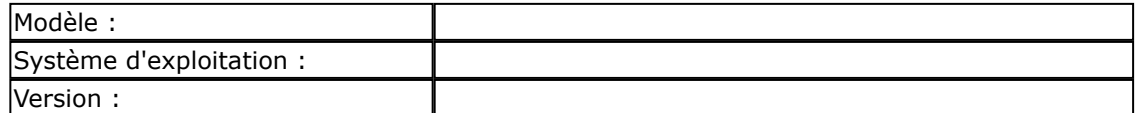

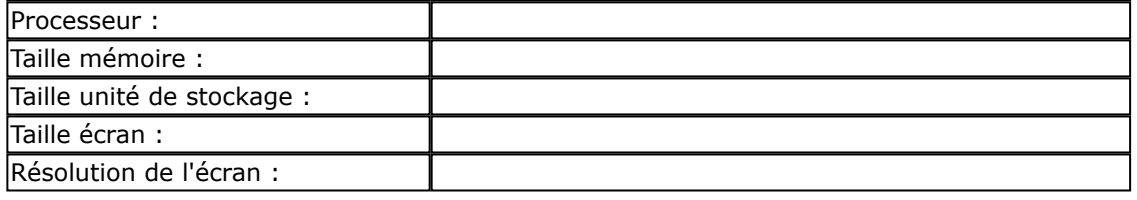

# SMARTPHONE :

-----------------------

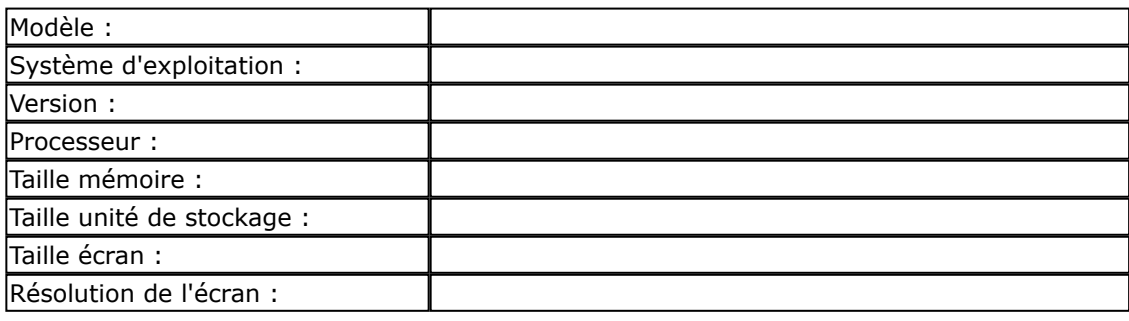

# BOX :

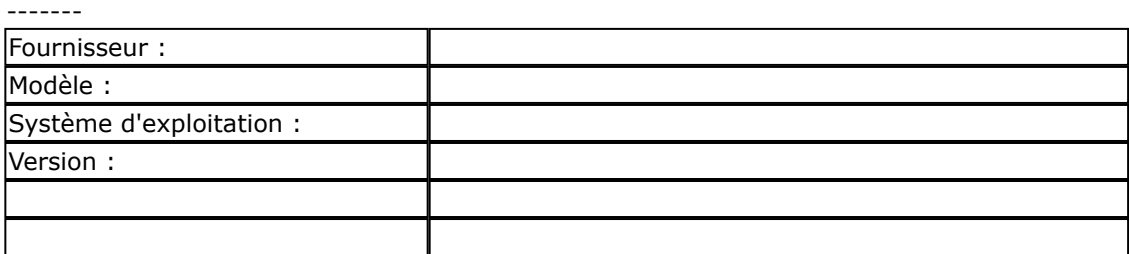